## Reviewing My Evaluation Status

**pd-help.frontlineeducation.com**[/hc/en-us/articles/115004157527-Reviewing-My-Evaluation-Status](https://pd-help.frontlineeducation.com/hc/en-us/articles/115004157527-Reviewing-My-Evaluation-Status)

*The navigation steps included in this article contain directions for both the legacy system and the Insights Platform. Follow the path specific to your [application.](https://pd-help.frontlineeducation.com/hc/en-us/articles/115012274387-Insights-Platform-vs-Legacy-for-Eval-Users)*

"My Evaluation" provides a snapshot of all the forms that are available to an end-user. You can find this section at the bottom of the Learning Plan.

Legacy: Learning Plan (tab) Platform: Learning Plan

The system organizes the status of your forms within "My Evaluation" in accordance with schedules and stages of progression. These sub-sections include:

- **Scheduled Components**: Displays any forms that have been scheduled.
- **Actions Required**: Displays any forms awaiting an action by the end-user (such as completing, submitting, or acknowledging a form).
- **In Progress**: Displays any forms awaiting an action by the administrator (such as finalizing a form).
- **Complete**: Displays any finalized forms, including the date and time of completion.

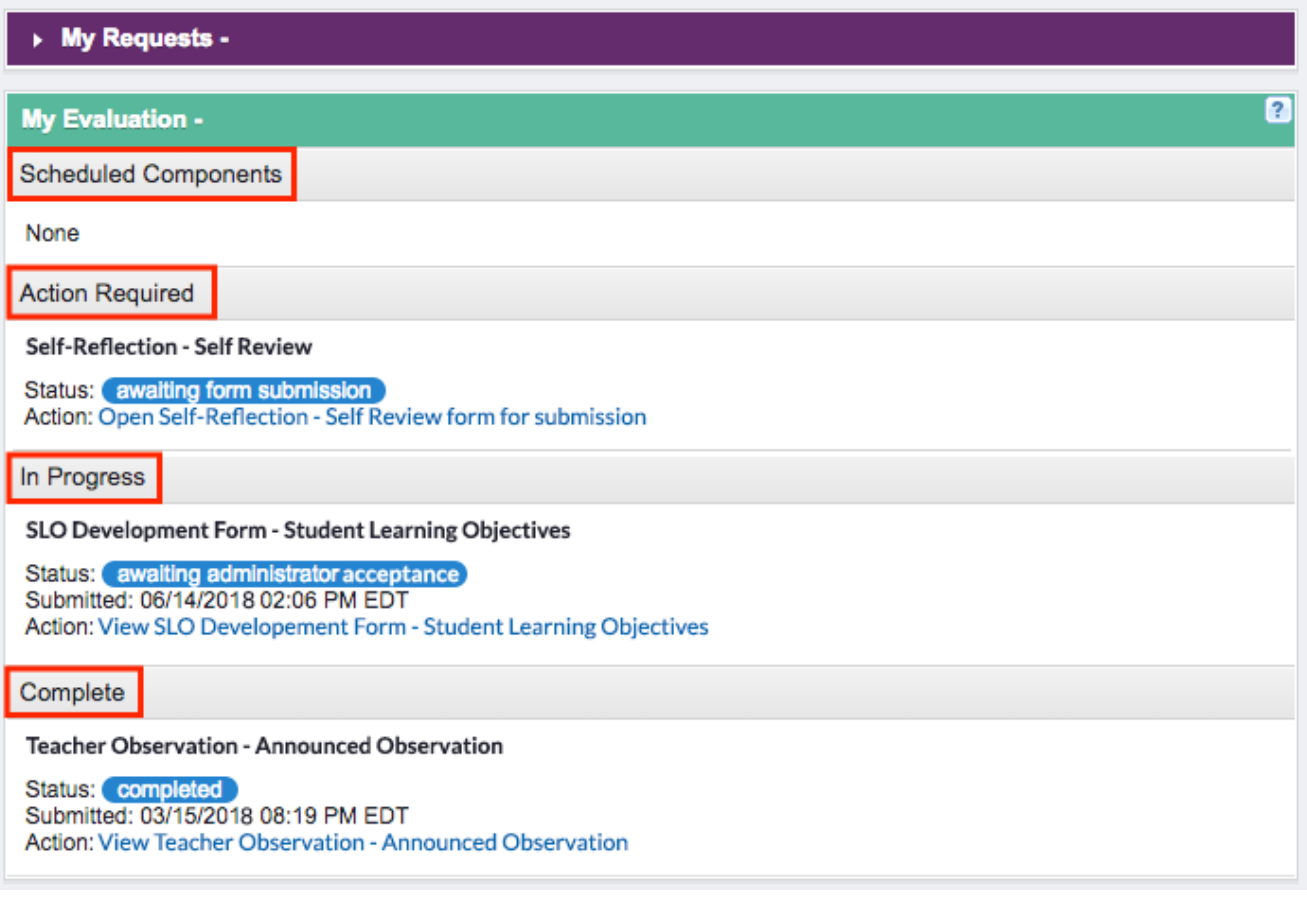

If you have any questions regarding "My Evaluation" tasks and functionality, consider referencing the My [Evaluation](https://pd-help.frontlineeducation.com/hc/en-us/sections/115001482587-My-Evaluations) help section to identify your specific need.

© Copyright 2019 Frontline Education